2024/04/28 09:55 1/1 Details file

## **Details file**

If you've been sent a file containing the RADIUS server information then you'll need to uncompress, decrypt and untar the file to access the contents (a number of files equal to the number of your RADIUS servers):

## **Windows**

1. Install GnuGPG from https://scand.com/products/wingpg/

## **MAC OS**

## Linux

From

https://wiki.govroam.uk/ - Govroam

Permanent link:

https://wiki.govroam.uk/doku.php?id=public:unpacking\_.tar.gpg.zip\_file&rev=1580481919

Last update: 2020/01/31 14:45

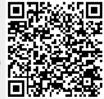